#### Survey Solutions CAPI for surveys/censuses

Nadi, Fiji

# Survey Solutions: Making your questionnaire user-friendly

Sergiy Radyakin sradyakin@worldbank.org

Development Data Group (DECDG), The World Bank

March 27-31, 2017

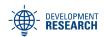

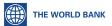

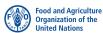

## Navigation

- Modular structure;
- Intuitive sections and subsections;
- Short names for sections and subsections;
- Balanced structure;
- Optional/randomized modules;
- Sometimes: numbering of the questions.

## Text piping

#### Example

Navigation

How much did you get after selling your %cowsSold% cows? How much did you get after selling your 5 cows?

- Substitute a value from one variable or question into another question.
- A question may have multiple substitutions.
- Useful to remind the values already provided by the respondents.
- The only way to display computed results.

## Error messages

- Must be written in a way that interviewers understand them;
- Must be as precise as possible in describing where the error is, if questions are numbered, mention the question #;
- Use text piping in error messages:

#### Example

The person %name% is too young to have educational degree %educ%.

- Must give a clue of how the error may be fixed;
- Must be shown only in the case of confidence in error;
- Must be shown as close to the cause of the error as possible.

Error messages that are incorrect frustrate and confuse the interviewers, slow down the interviews.

# HTML formatting

- Allows specifying text decoration attributes:
  - italics,
  - underline,
  - color,
  - . font size, etc.
- Use formatting to highlight the difference in repetitive questions:

#### Example

Navigation

What was the original purchase price of the refrigerator? What was the original purchase price of the microwave oven?

 HTML formatting is applied with HTML tags embedded into the text of the question (or static text), such as:

 ${\tt Regular~text}{<}{\tt U}{>}{\tt underlined~text}{<}/{\tt U}{>}{\tt Regular~text}$ 

## HTML formatting

- Remember to close the corresponding formatting tag;
- One can combine the formatting effects, e.g. to create <u>underlined colored text</u>, in which case the tags must be closed in the reverse order.
- Too much text decoration may confuse the interviewers.
- Only use red color when create messages aiding error messages.

#### **Images**

Use of images in the questionnaire:

- to ease navigation (section icons);
- to aid item identification for the interviewer;
- used as flash cards for the respondents;
- used as choices for categorical questions;

#### Inserting images into the questionnaire:

- image file formats;
- size and color;
- inserting;
- referring.

### Images: section icons

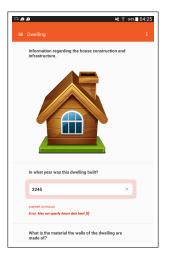

### Images: items identification

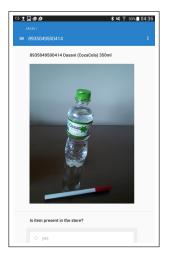

## Images: flashcards

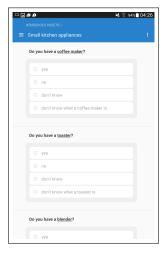

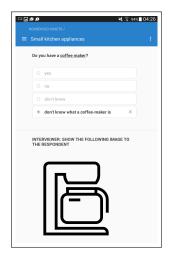

Flashcards can help clarify the subject.

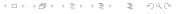

# Multilingual questionnaires

Navigation

Difference between the software language and the questionnaire language.

- Survey Solutions Interviewer App language switch;
- Survey Solutions Supervisor/Headquarter languages switch;
- Survey Solutions Questionnaire languages switch.

## Multilingual questionnaires

- Used when respondents may be preferring interview process in a different language;
- Languages may be switched on the fly;
- Many languages one logic;
- ullet Main language (designer, interviewer, HQ) + translations;
- Preparing translation files with Excel, structure of a translation file;
- When to update translation files?

#### Structure of a translation file

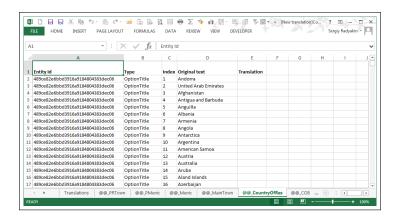

- Translations + @@sheets;
- Editable and fixed columns;

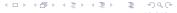